## *Curso de OpenOffice Write 3*

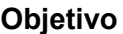

Practicar el encabezado y pie de página

Notas: Texto ARIAL 12 puntos. La información que aparece entre ángulos < > debe ser sustituida por los CAMPOS correspondientes

## **Ejercicio 1**

1.- Crea un documento que cumpla las siguientes condiciones

Como encabezado

*Curso de OpenOffice Write 3*

En pié de página

*Alumno: Tu nombre -<núm. de pág.>-*

2.- Inserta una nueva página para comprobar que sale el encabezado y el pie.

3.- Guarda el documento

*Curso de OpenOffice Write 3*